## ΔΗΜΙΟΥΡΓΙΑ ΑΣΚΗΣΕΩΝ ΣΤΟ **eclass ΓΙΑ ΧΡΗΣΗ ΣΕ ΔΙΑΔΡΑΣΤΙΚΟ ΠΙΝΑΚΑ**

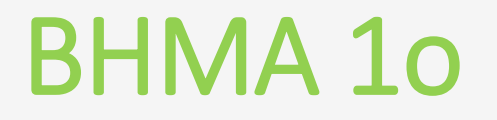

• ΕΝΕΡΓΟΠΟΙΗΣΗ ΕΡΓΑΛΕΙΟΥ •**Περιεχόμενο H5P**

### **Διαχείριση μαθήματος**

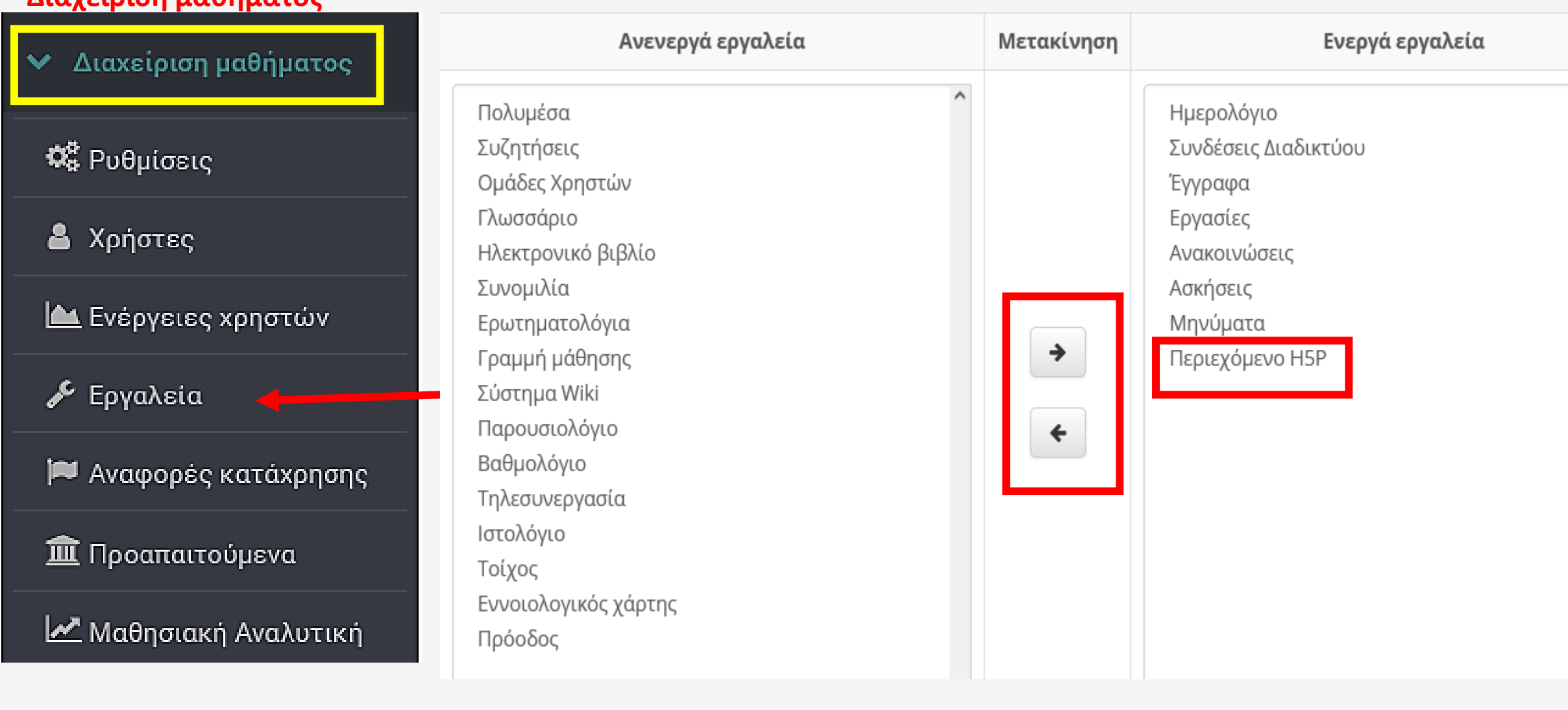

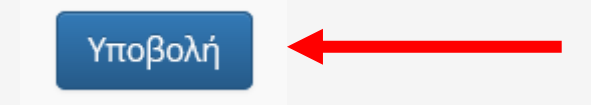

# ΚΑΤΗΓΟΡΙΑ ΑΣΚΗΣΕΩΝ **Drag the Word**

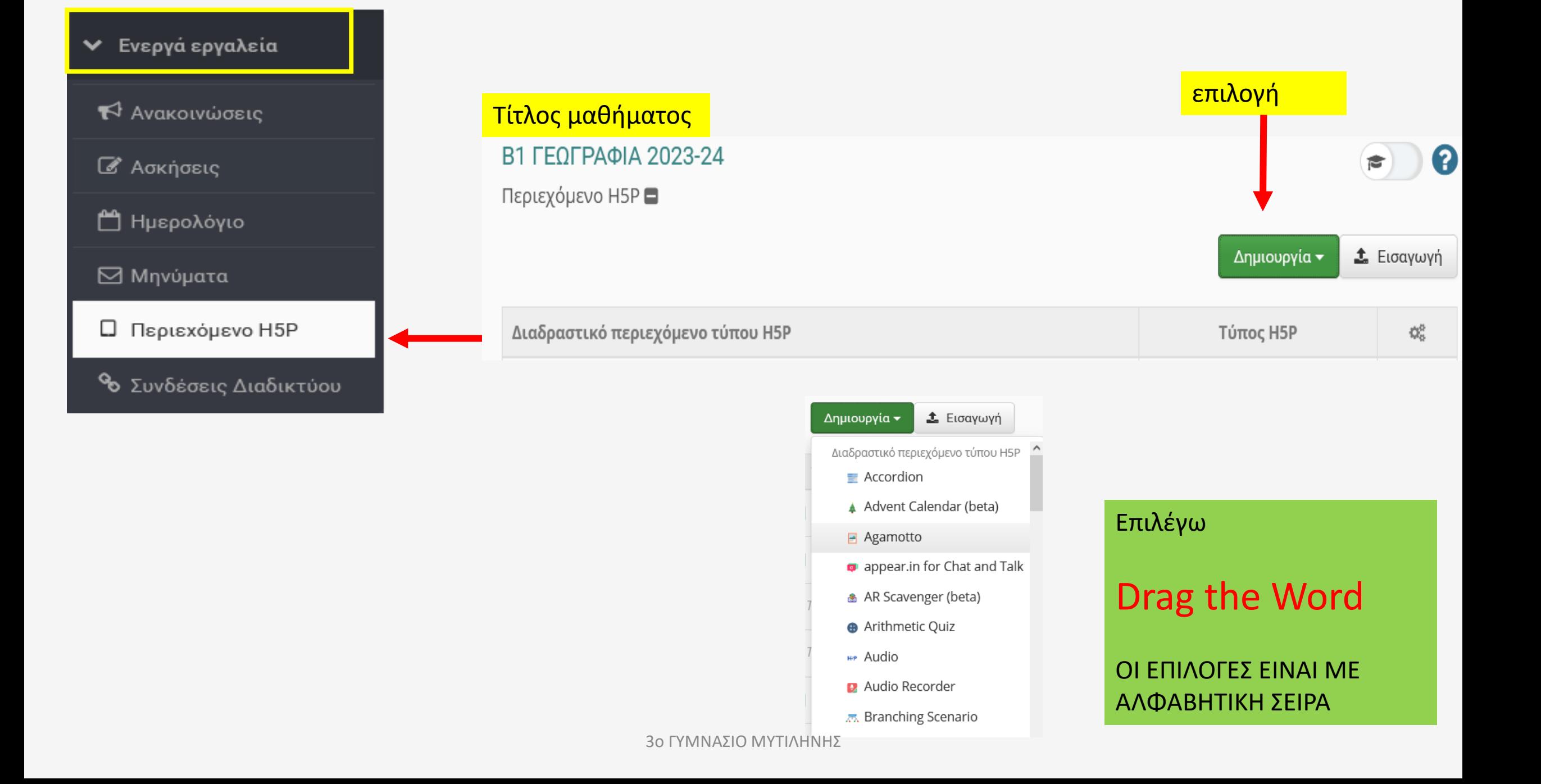

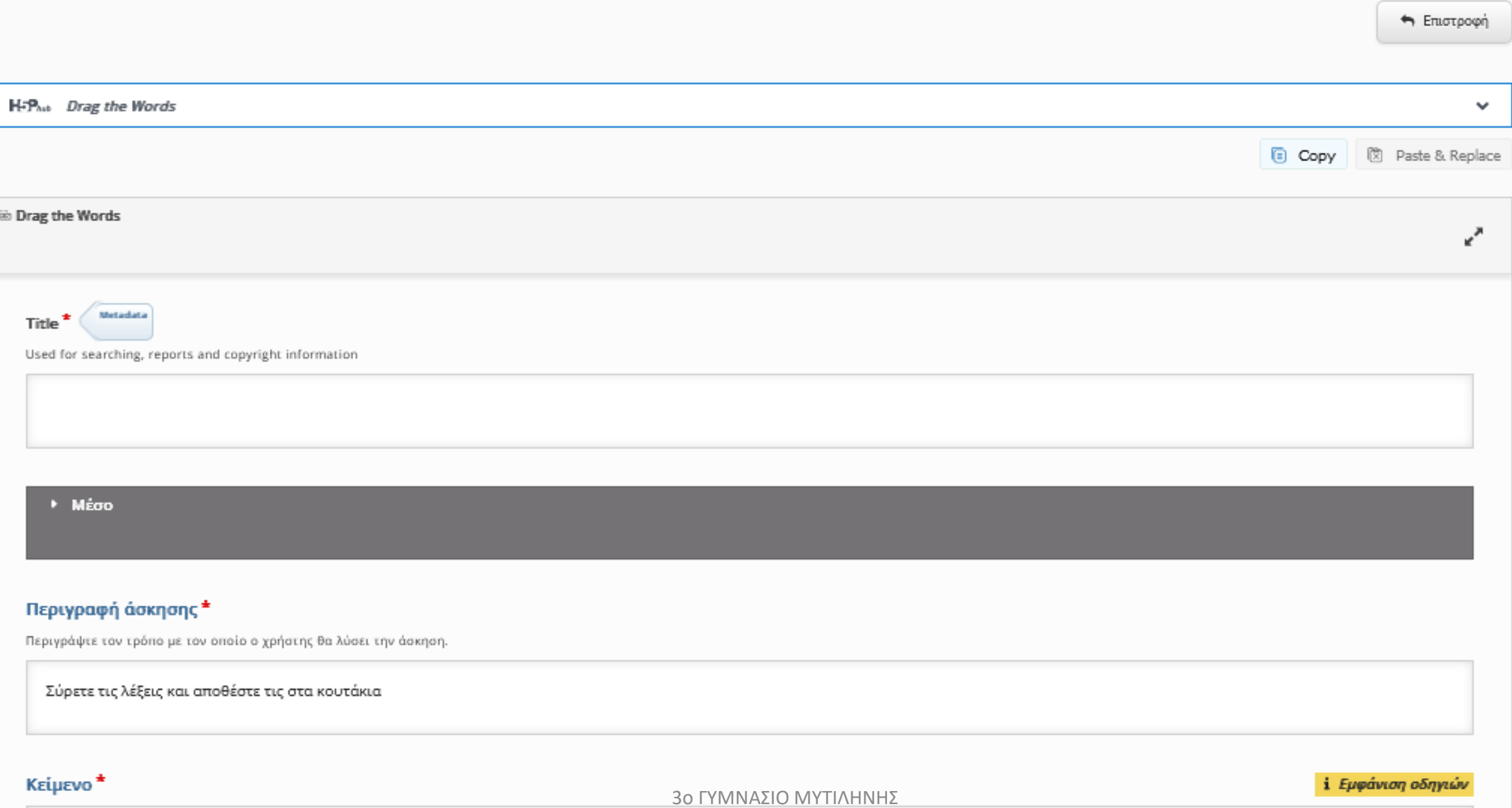

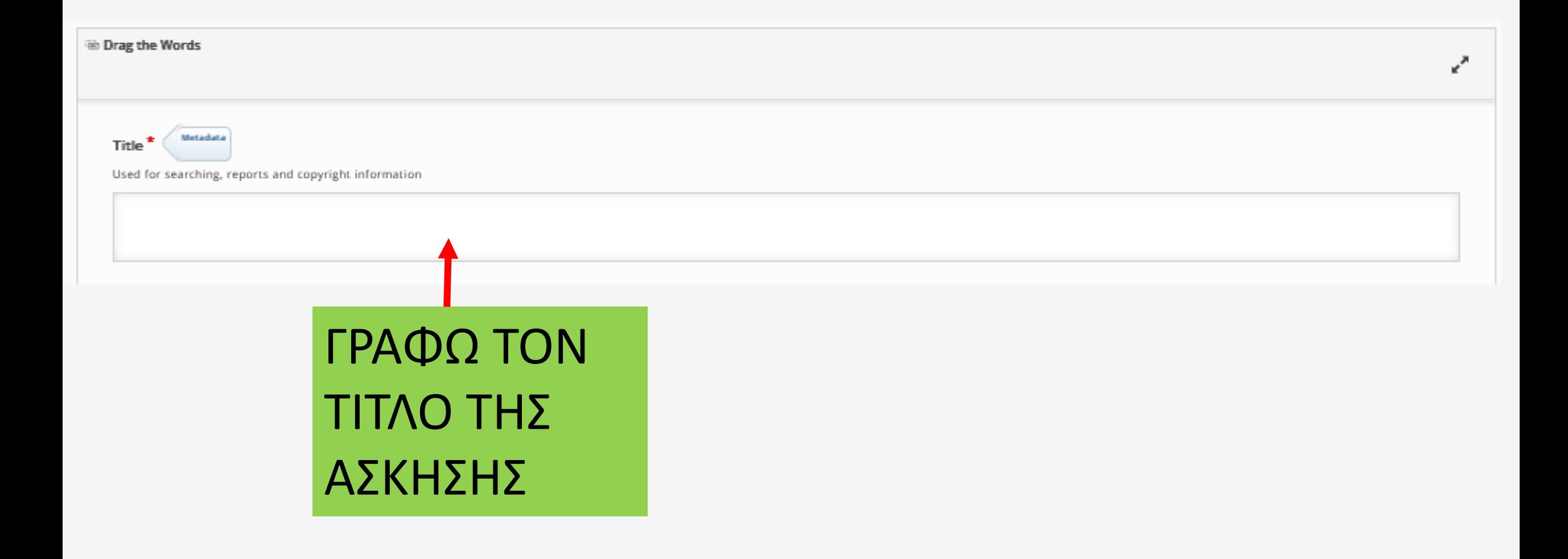

#### - Mέσο

#### Τύπος

Προσθήκη μέσου προς εμφάνιση πάνω από την ερώτηση (προαιρετικά).

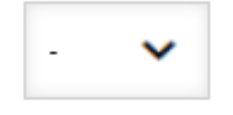

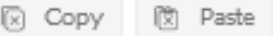

ΠΡΟΣΘΕΤΩ ΒΟΗΘΗΤΙΚΗ ΕΙΚΟΝΑ ή ΒΙΝΤΕΟ ή ΗΧΟ

## ΠΡΟΣΟΧΗ ΤΟ ΜΕΓΕΘΟΣ ΝΑ ΕΙΝΑΙ ΚΑΤΩ ΑΠΟ 5ΜΒ

#### Περιγραφή άσκησης \*

Περιγράψτε τον τρόπο με τον οποίο ο χρήστης θα λύσει την άσκηση.

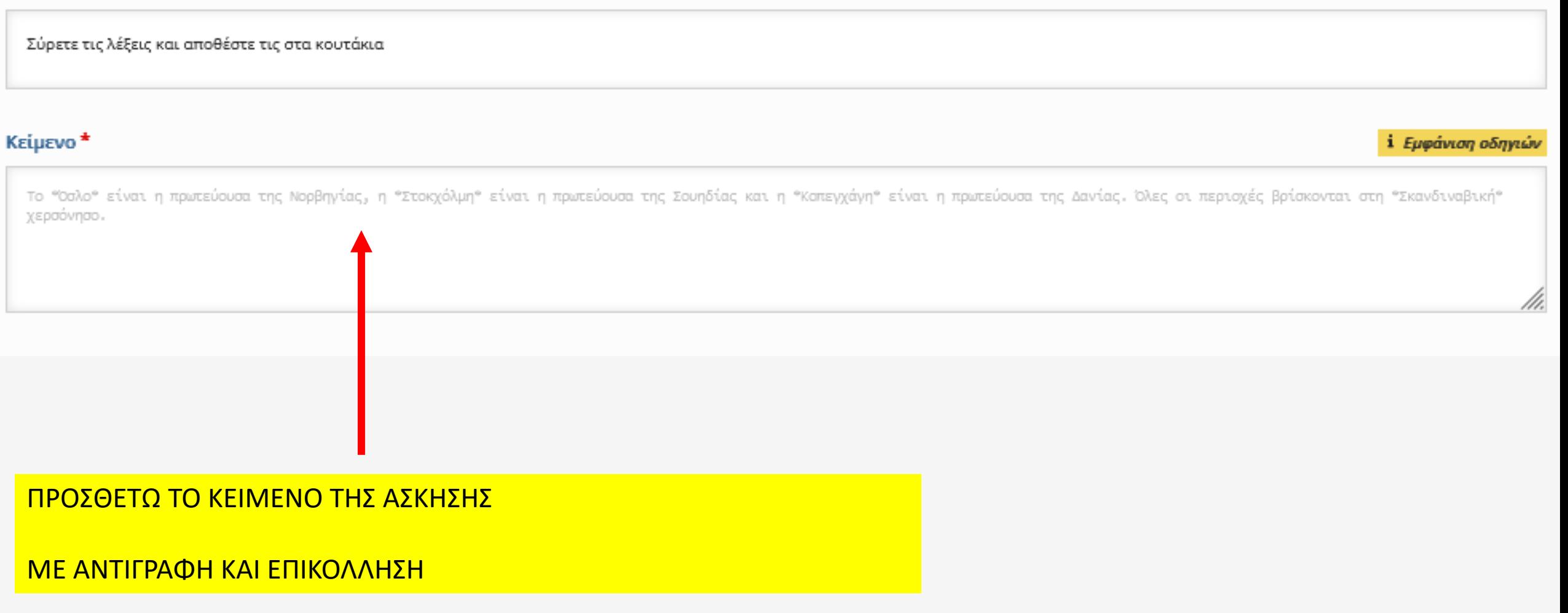

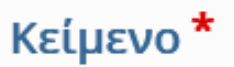

<u>Η ορμητικό</u>τητα των ποταμών και η ποσότητα των νερών που μεταφέρουν διαφέρουν ανάλονα με την <sup>\*</sup>περιοχή\*: μεγαλύτερα σε \*μήκος\* και <u>ηρεμότερα</u> είναι τα ποτάμια της \*ανατολικής Ευρώπης\*<mark>,</mark> ενώ τα ποτάμια της <mark>\*νότιας Ευρώπης\* </mark>είναι πιο ορμητικά και με <mark>\*λιγοστό\* νερό (κυρίως το</mark> καλοκαίρι).

> ΒΑΖΩ \* ΣΤΗΝ ΑΡΧΗ ΚΑΙ ΤΟ ΤΕΛΟΣ ΤΩΝ ΛΕΞΕΩΝ ή ΦΡΑΣΕΩΝ ΠΟΥ ΘΕΛΩ ΝΑ ΣΥΜΠΛΗΡΩΘΟΥΝ ΑΠΟ ΤΟΥΣ ΜΑΘΗΤΕΣ

### Χαρακτηρισμός κάθε κλίμακας βαθμολογίας

Κάντε κλικ στο κουμπί "Προσθήκη κλίμακας" για να προσθέσετε όσες κλίμακες ή διαβαθμίσεις επιθυμείτε. Παράδειγμα: 0-20%<br>Χαμηλή βαθμολογία, 21-91% Μέτρια βαθμολογία, 91-100% Εξαιρετική βαθμολογία!

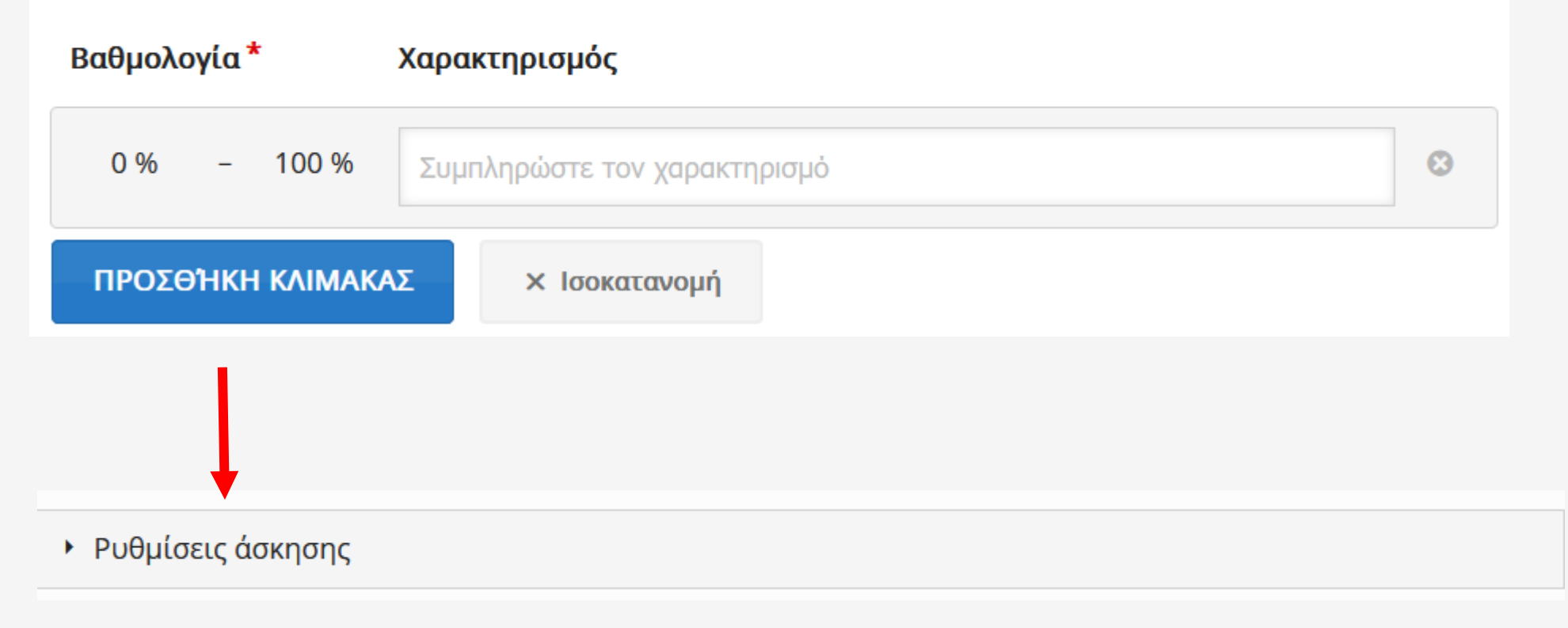

- : τε Ρυθμίσεις άσκησης
	- Ενεργοποίηση κουμπιού "Επανάληψη"
	- ► Ενεργοποίηση κουμπιού "Λύση"
	- □ Άμεση ανατροφοδότηση

ΕΠΙΤΡΕΠΕΙ Η ΑΣΚΗΣΗ ΝΑ ΓΙΝΕΙ ΠΟΛΛΕΣ ΣΥΝΕΧΟΜΕΝΕΣ ΦΟΡΕΣ

ΔΙΝΕΙ ΤΗ ΔΥΝΑΤΟΤΗΤΑ ΝΑ ΕΜΦΑΝΙΣΤΕΙ Η ΛΥΣΗ (ΕΓΩ ΤΟ ΑΠΕΝΕΡΓΟΠΟΙΩ)

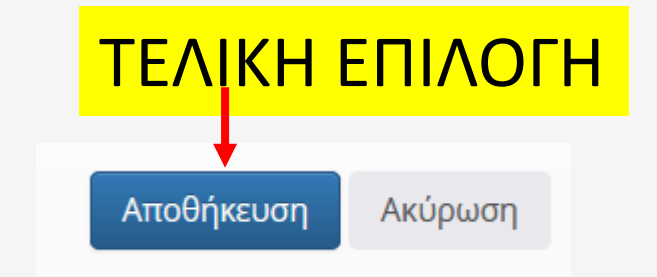

## ΑΠΟΤΕΛΕΣΜΑ

Στην αρχική σελίδα του μαθήματος

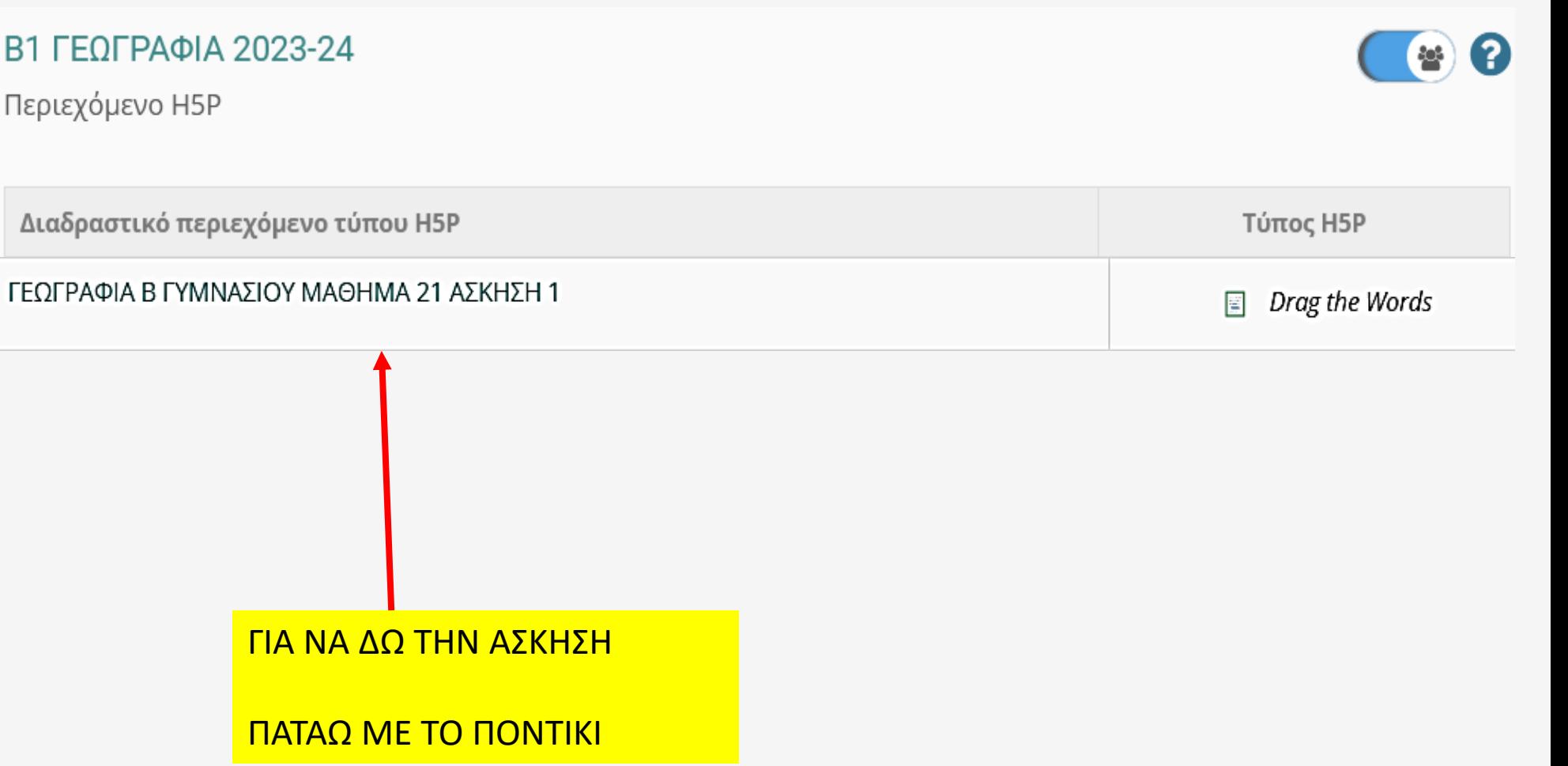

## Β1 ΓΕΩΓΡΑΦΙΑ 2023-24

Περιεχόμενο Η5Ρ

<sup>1</sup> Ανακοινώσεις

**V** Επιλογές Μαθήματος

*Δ* Ασκήσεις

**A** Ημερολόγιο

⊠ Μηνύματα

Ο Περιεχόμενο Η5Ρ

<sup>9</sup> Συνδέσεις Διαδικτύου

### Η ΑΣΚΗΣΗ ΕΚΤΕΛΕΙΤΑΙ ΣΕ ΠΛΗΡΗ ΟΘΟΝΗ

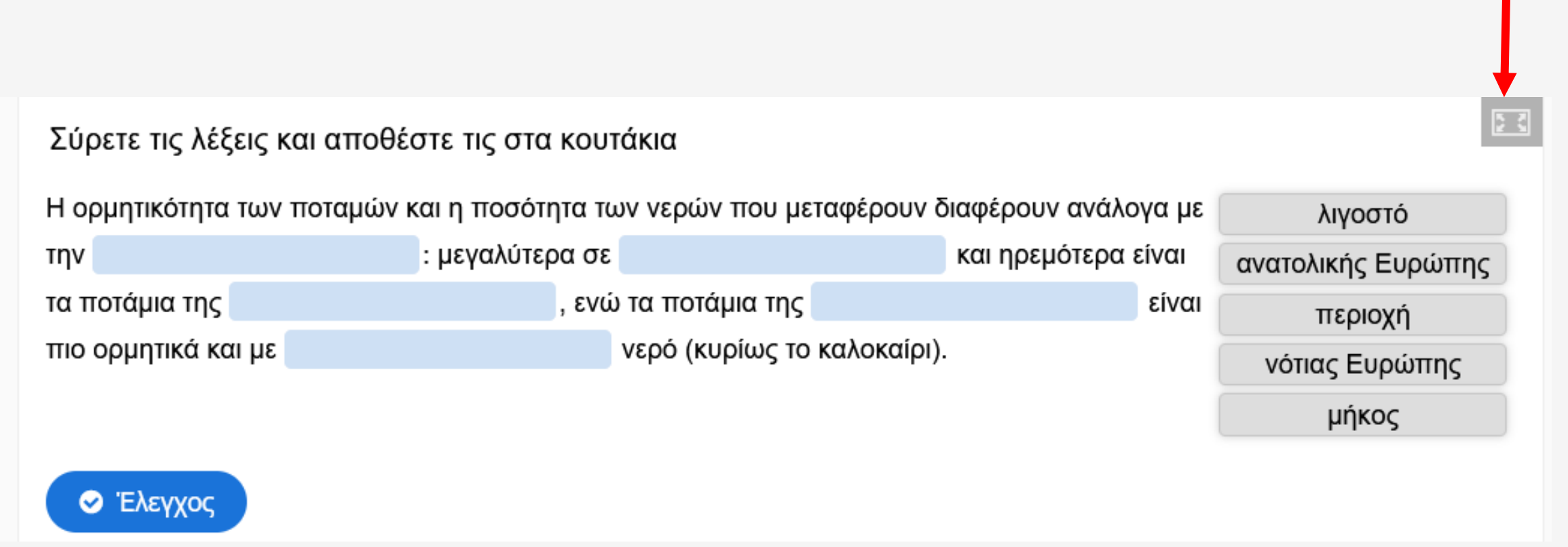

## Σύρετε τις λέξεις και αποθέστε τις στα κουτάκια

Η ορμητικότητα των ποταμών και η ποσότητα των νερών που μεταφέρουν διαφέρουν ανάλογα με την

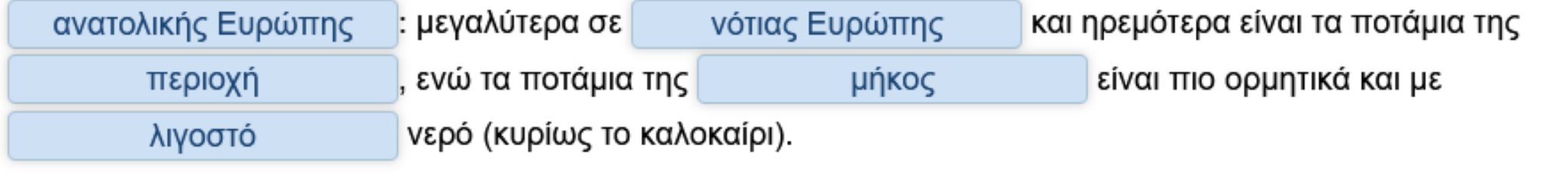

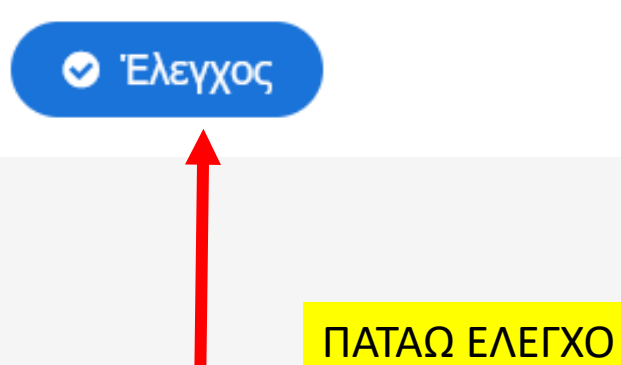

## Σύρετε τις λέξεις και αποθέστε τις στα κουτάκια

Η ορμητικότητα των ποταμών και η ποσότητα των νερών που μεταφέρουν διαφέρουν ανάλογα με την

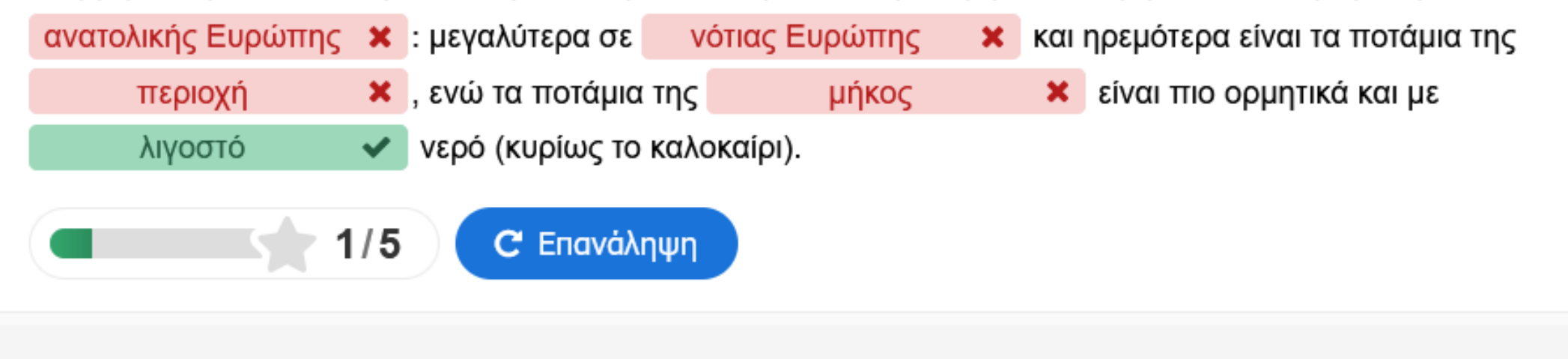

ΑΠΟΤΕΛΕΣΜΑΤΑ

ΟΤΑΝ ΤΟ ΜΑΘΗΜΑ ΔΕΝ ΧΡΕΙΑΖΕΤΑΙ ΕΓΓΡΑΦΗ ΜΕ ΤΗ ΔΙΕΥΘΥΝΣΗ ΤΗΣ ΑΣΚΗΣΗ ΕΚΤΕΛΕΙΤΑΙ ΚΑΤΕΥΘΕΙΑΝ ΧΩΡΙΣ ΕΙΣΟΔΟ ΣΤΟ eclass

https://eclass11.sch.gr/modules/h5p/show.php?course=3301030427&id=4522

ΔΙΕΥΘΥΝΣΗ ΜΕ ΟΛΕΣ ΤΙΣ ΔΙΑΔΡΑΣΤΙΚΕΣ ΑΣΚΗΣΕΙΣ ΤΟΥ ΜΑΘΗΜΑΤΟΣ ΠΟΥ ΕΙΝΑΙ ΕΝΕΡΓΕΣ

## https://eclass11.sch.gr/modules/h5p/?course=3301030427

# ΚΑΤΗΓΟΡΙΑ ΑΣΚΗΣΕΩΝ **Multiple Choice**

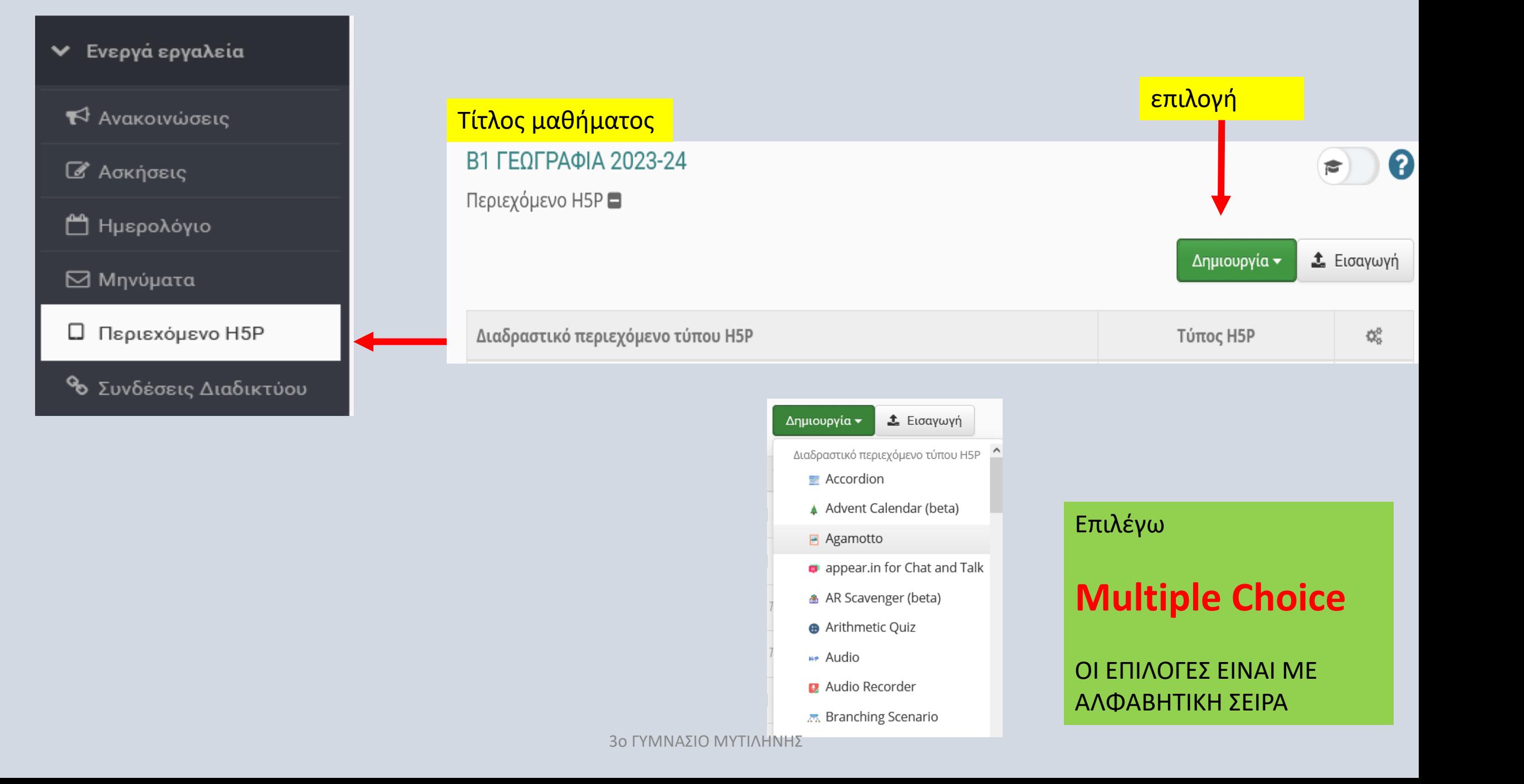

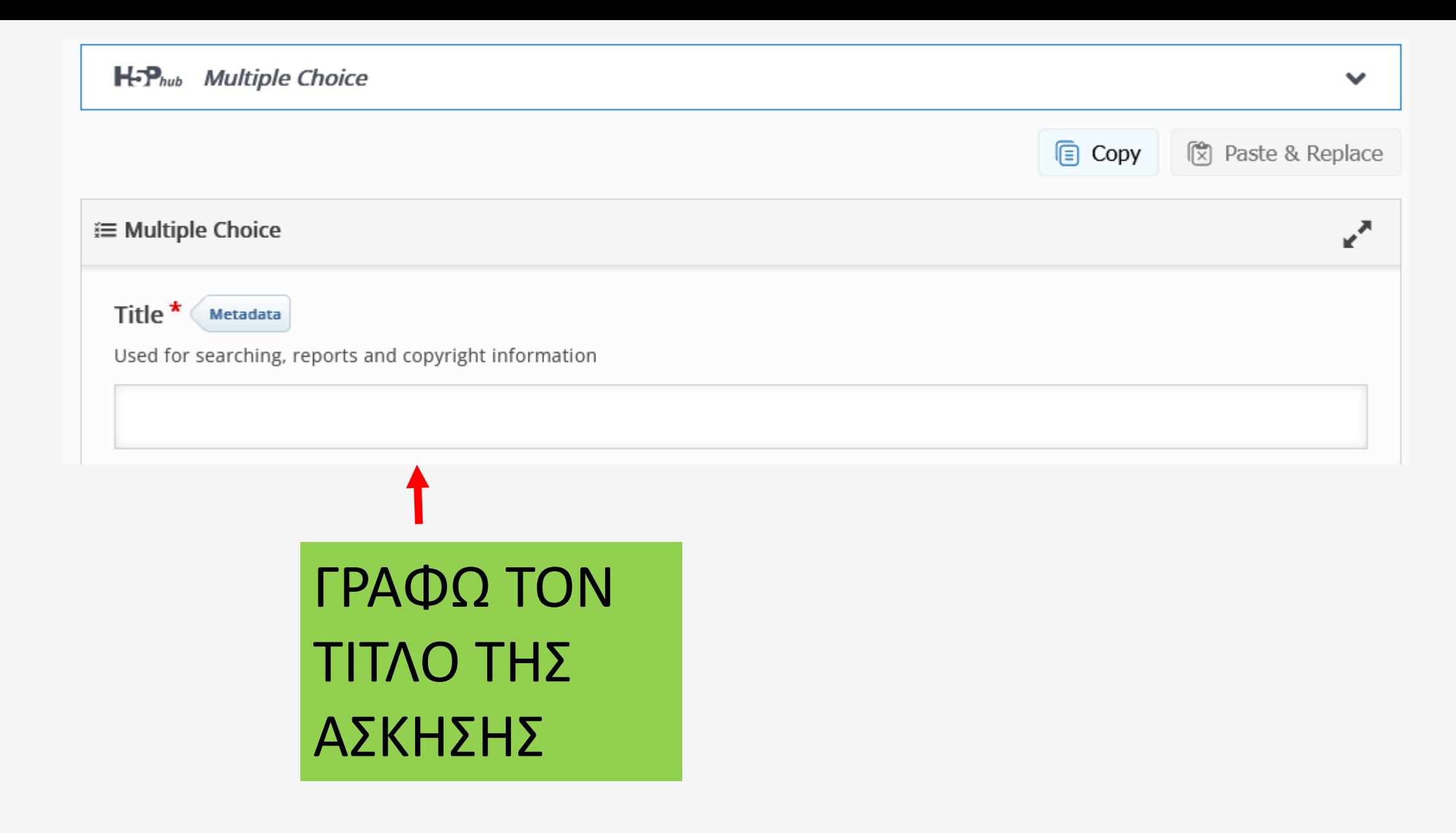

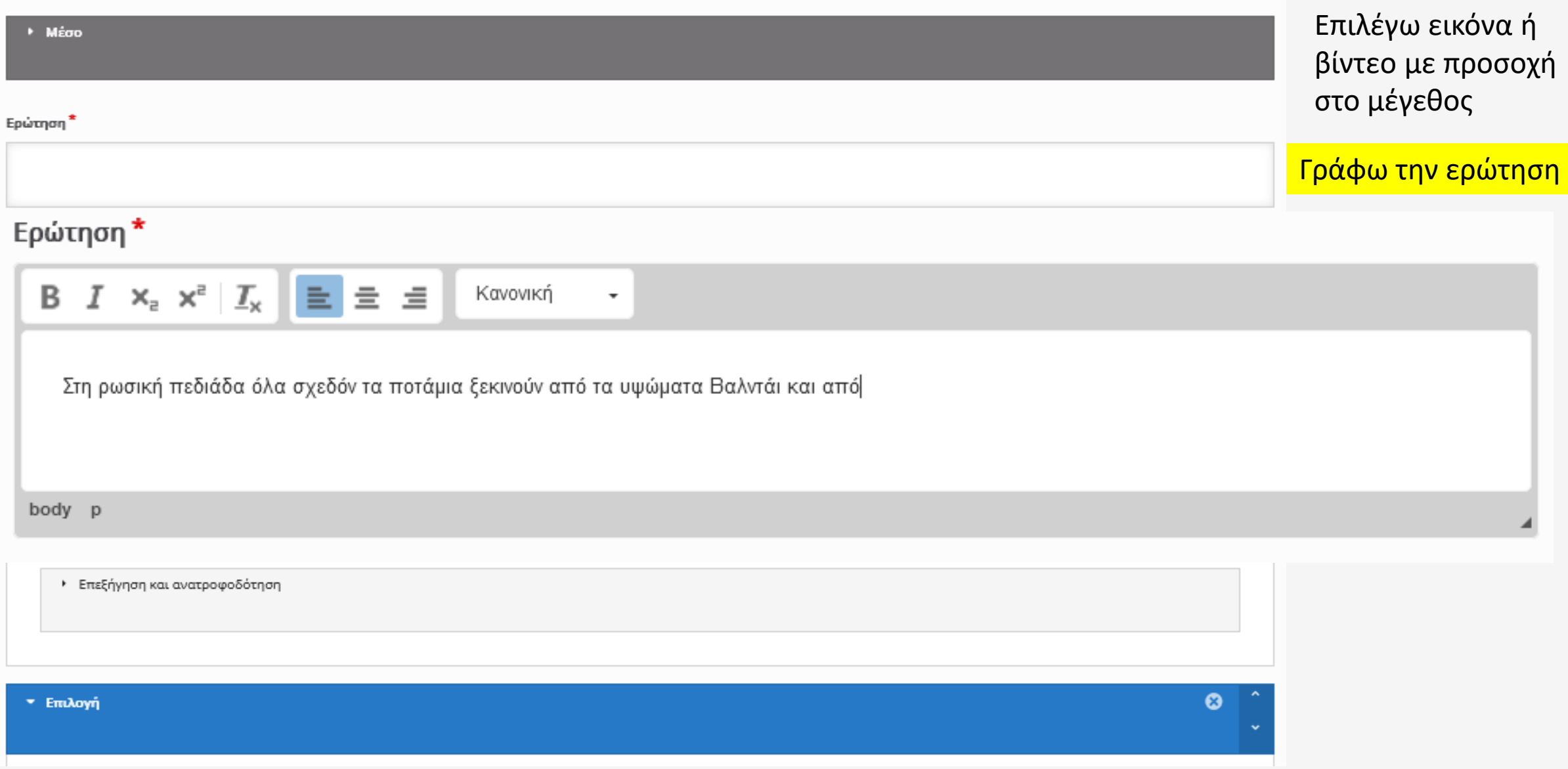

## Ερώτηση \*  $\begin{array}{ccccc} \text{B} & I & \times_{\text{a}} & \times^{\text{a}} & I_x & \end{array} \begin{array}{|c|c|c|}\hline \text{E} & \equiv & \equiv & \equiv \end{array}$ Κανονική  $_{\star}$ Στη ρωσική πεδιάδα όλα σχεδόν τα ποτάμια ξεκινούν από τα υψώματα Βαλντάι και από body p Διαθέσιμες επιλογές \* ☺ • Επιλογή Κείμενο \* Γράφω την 1η πιθανή απάντηση □ Σωστή επιλογή ΕΧΕΙ 2 ΠΙΘΑΝΕΣ ΑΠΑΝΤΗΣΕΙΣ ΠΡΟΣΘΉΚΗ ΕΠΙΛΟΓΗΣ ΜΠΟΡΩ ΝΑ ΠΡΟΣΘΕΣΩ ΟΣΕΣ ΕΠΙΛΟΓΕΣ ΘΕΛΩ 3ο ΓΥΜΝΑΣΙΟ ΜΥΤΙΛΗΝΗΣ

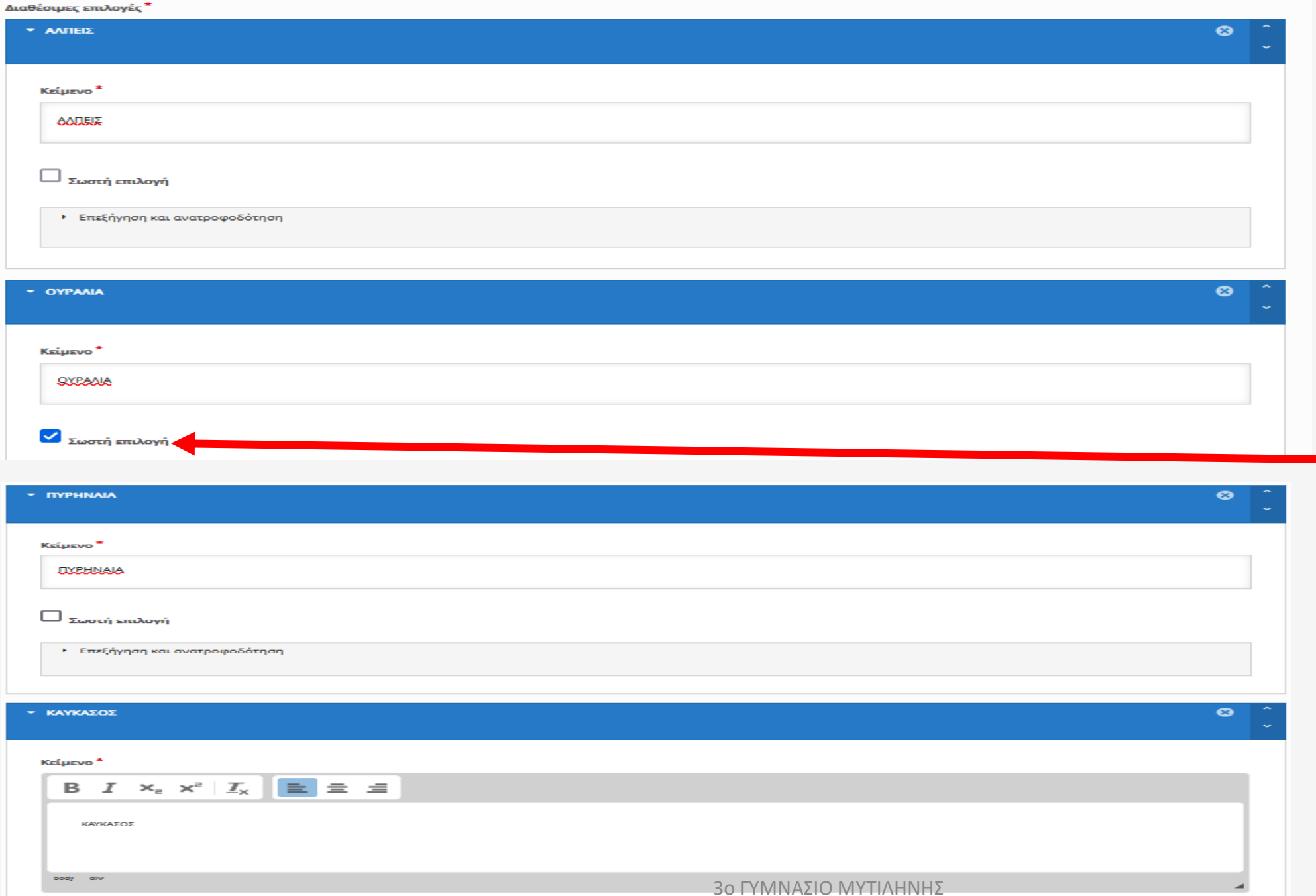

## ΠΡΟΣΟΧΗ ΚΑΝΩ <mark>– ΚΛΙΚ ΣΤΗ</mark> ΣΩΣΤΗ ΕΠΙΛΟΓΗ

٠

## • Ρυθμίσεις άσκησης

[▼ Ρυθμίσεις άσκησης

■ Ενεργοποίηση κουμπιού "Επανάληψη"

► Ενεργοποίηση κουμπιού "Λύση"

#### Τύπος ερώτησης

Επιλογή της εμφάνισης και της λειτουργίας της ερώτησης.

Αυτόματη

◡

#### $\Box$  Ένας (1) βαθμός για ολόκληρη την άσκηση

Ενεργοποίηση της ανάθεσης ενός (1) βαθμού συνολικά για ασκήσεις πολλαπλής επιλογής. Αυτή η επιλογή δεν διατίθεται για ασκήσεις "Μοναδική επιλογής".

#### V Τυχαιοποίηση ερωτήσεων

Ενεργοποίηση της τυχαίας σειράς εμφάνισης των ερωτήσεων.

**- Απαιτείται καταχώριση απάντησης πριν την εμφάνιση της λύσης** <sup>30</sup> ΓΥΜΝΑΣΙΟ ΜΥΤΙΛΗΝΗΣ

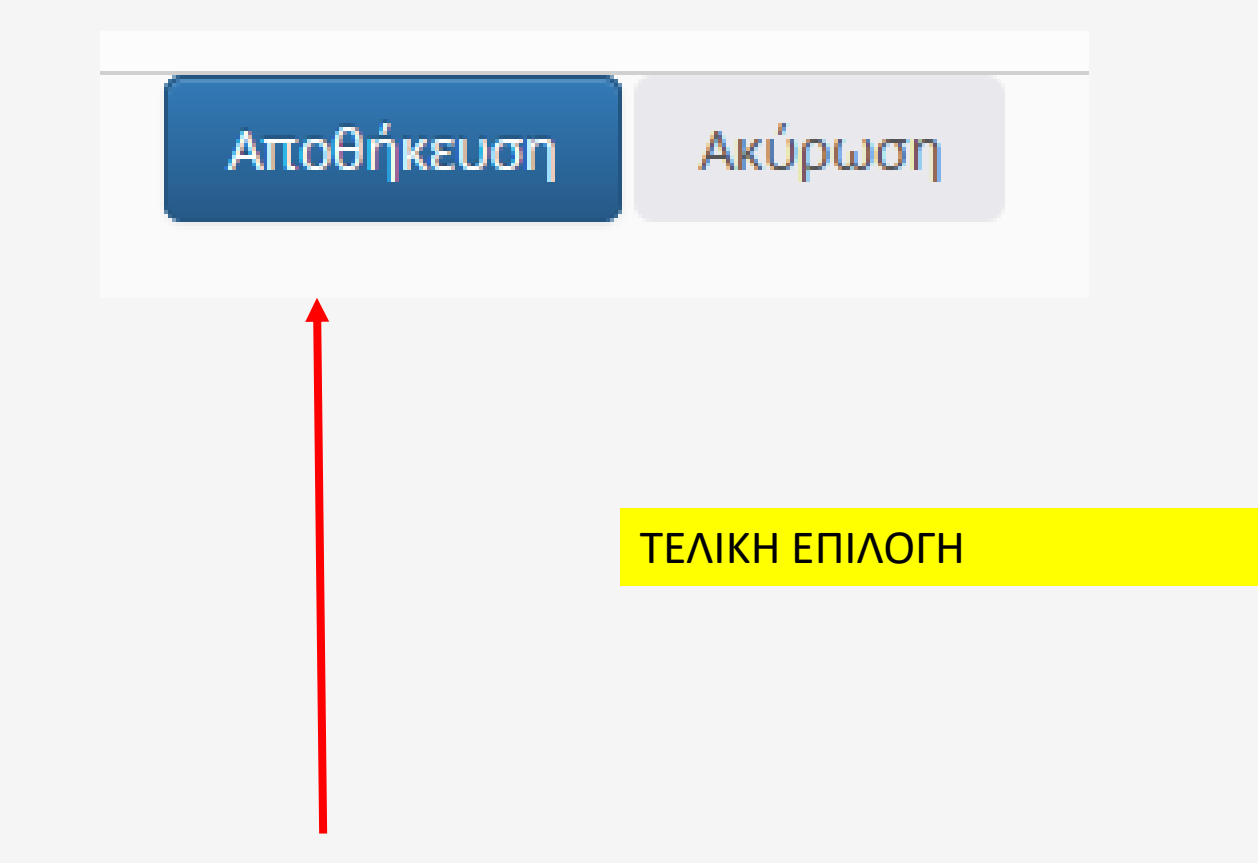

## ΑΠΟΤΕΛΕΣΜΑ

Στην αρχική σελίδα του μαθήματος

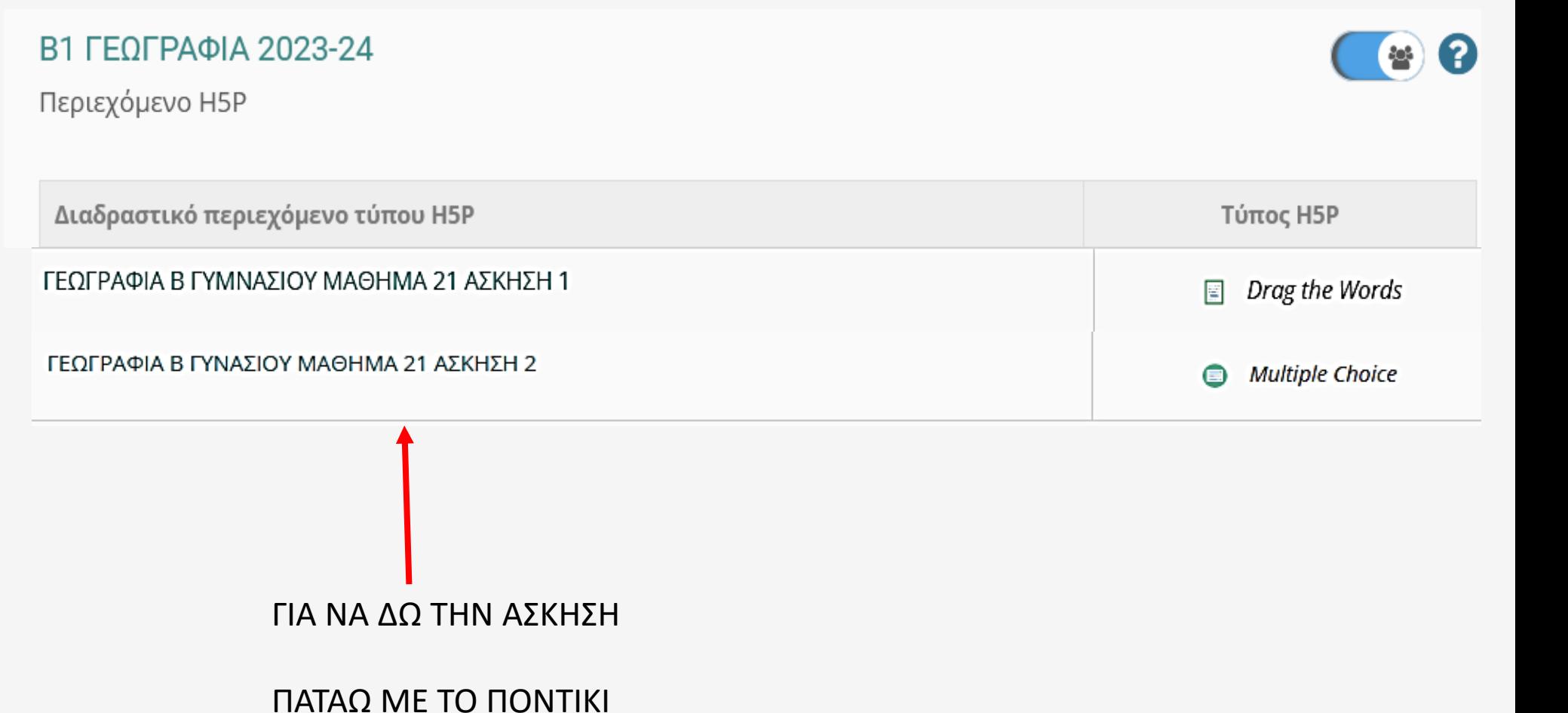

**►** Επιλογές Μαθήματος

<sup>1</sup> Ανακοινώσεις

■ Ασκήσεις

**Δ** Ημερολόγιο

⊠ Μηνύματα

Ο Περιεχόμενο Η5Ρ

**%** Συνδέσεις Διαδικτύου

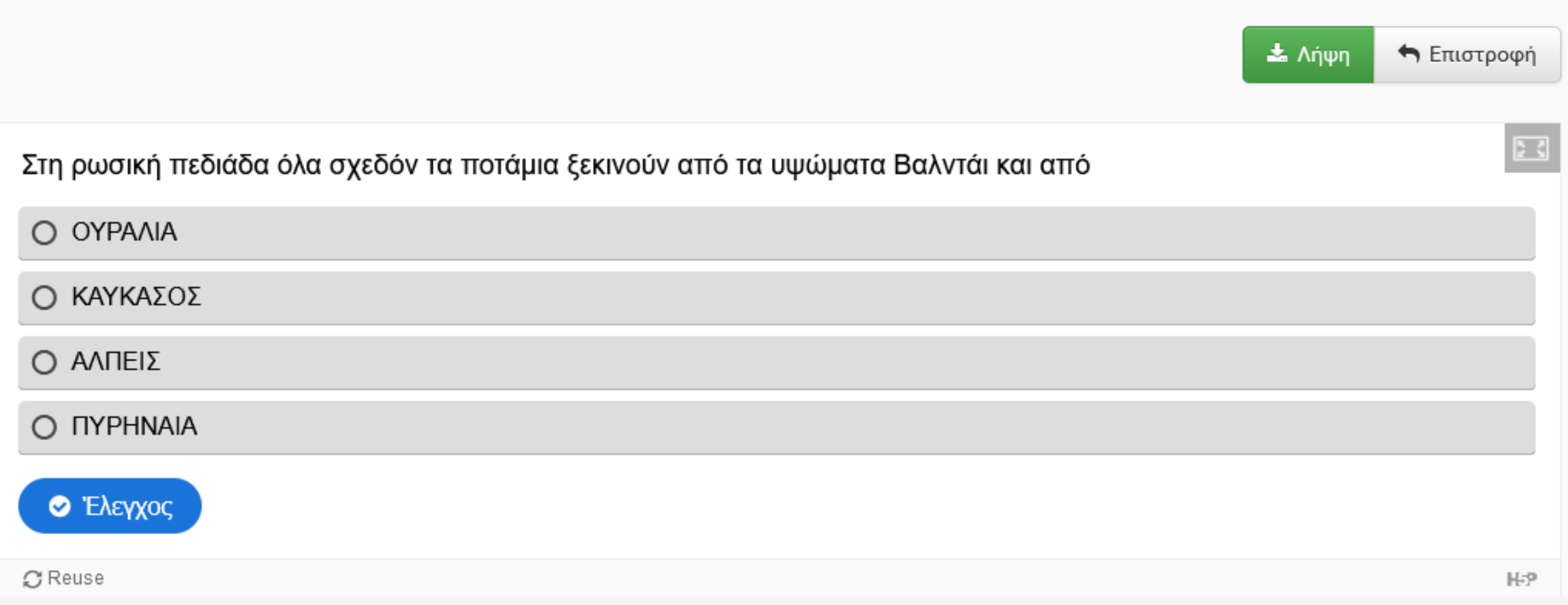

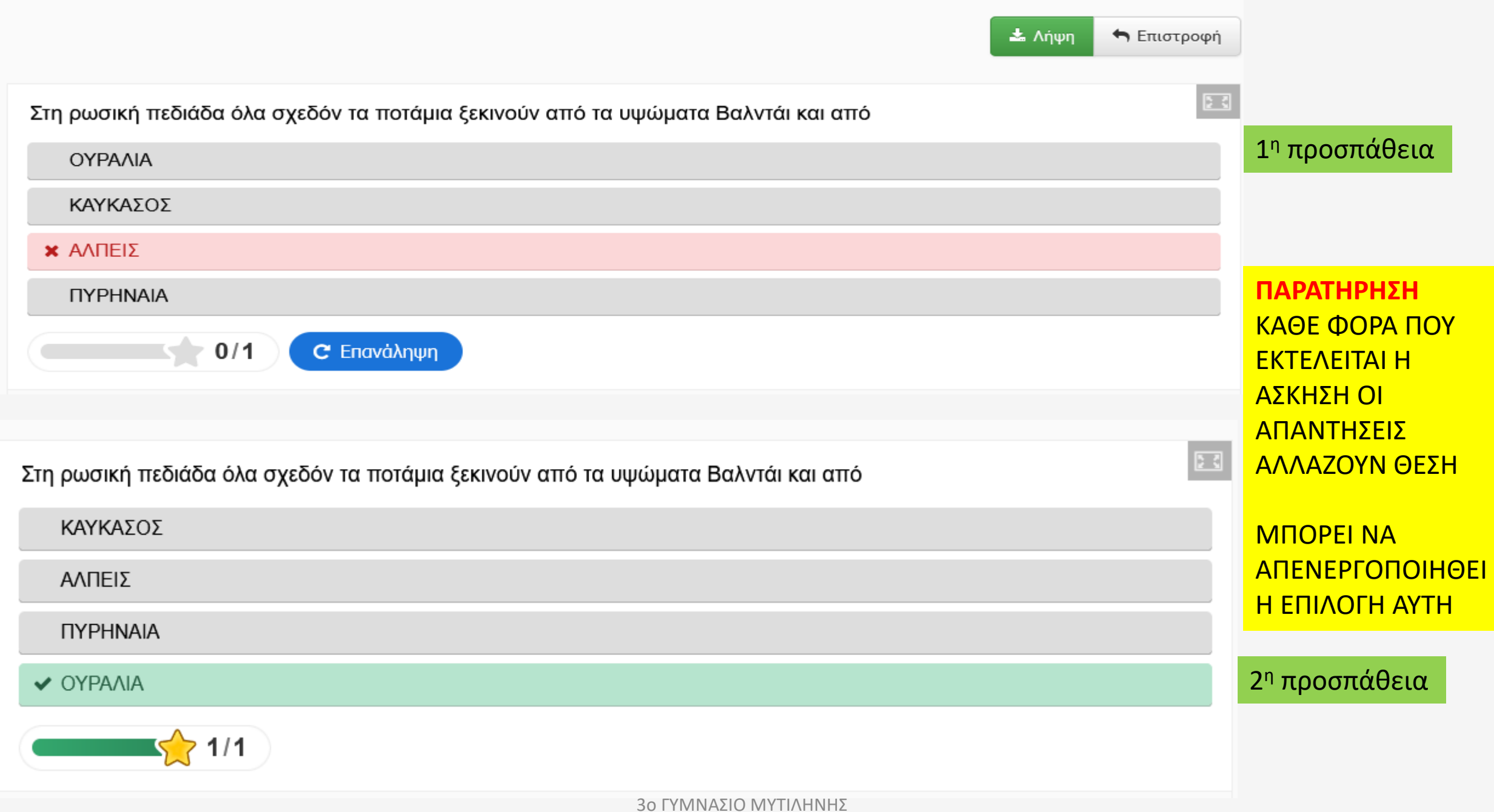

# ΔΙΟΡΘΩΣΗ- ΕΠΕΞΕΡΓΑΣΙΑ ΤΩΝ **ΑΣΚΗΣΕΩΝ**

## Στην αρχική σελίδα του μαθήματος

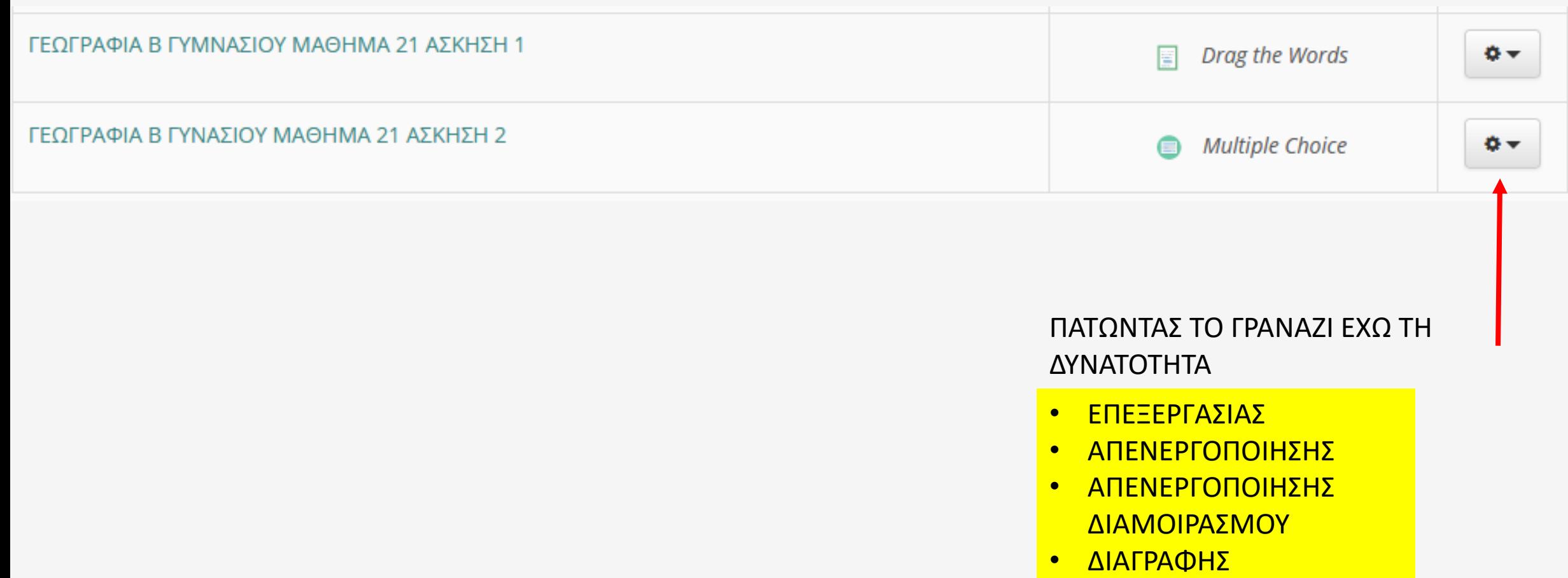

## ΑΛΛΟΙ ΤΥΠΟΙ ΑΣΚΗΣΕΩΝ ΜΕ ΕΝΔΙΑΦΕΡΟΝ

- *Find The Words (ΚΡΥΠΤΟΛΕΞΟ)*
- *True/False Question (ΣΩΣΤΟ – ΛΑΘΟΣ)*
- *Sort the Paragraphs (ΣΩΣΤΗ ΤΑΞΙΝΟΜΗΣΗ ΠΑΡΑΓΡΑΦΩΝ)*
- *Crossword (ΣΤΑΥΡΟΛΕΞΟ όχι ιδιαίτερα λειτουργικό)*
- *Drag and Drop (ΤΟΠΟΘΕΤΗΣΗ ΛΕΞΕΩΝ ΣΕ ΕΙΚΟΝΑ ή ΣΧΗΜΑ)*
- *Question Set (ΔΗΜΙΟΥΡΓΕΙ ΟΜΑΔΕΣ ΑΠΟ ΕΡΩΤΗΣΕΙΣ ΔΙΑΦΟΡΕΤΙΚΟΥ ΤΥΠΟΥ)*
- *Βασικό μειονέκτημα: δεν υπάρχει δυνατότητα διατήρησης βαθμολογίων*
- *Πλεονέκτημα : σχετικά εύκολη και γρήγορη δημιουργία ασκήσεων με ενδιαφέρον των μαθητών στη χρήση τους στο διαδραστικό πίνακα*